## **CASC PROJECT**

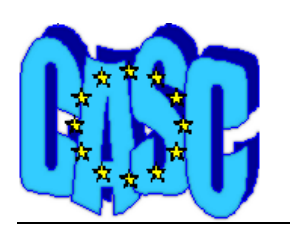

Computational Aspects of Statistical Confidentiality

May 2005

## **Details on the use of CPLEX**

τ-ARGUS needs a LP-solver to work with the optimisation routines. The current version 3.0 can use CPLEX-7 as a solver. For the use with τ-ARGUS you can buy a solver at a reduced rate (20% discount):

You can buy either single user fixed deployment (for local installation on one PC) or a floating deployment (for installation on a server, n simultaneous). With fixed deployment, it is possible in principle to move the license from one PC to another. Included in the maintenance contract is the right to move the licence from one PC to another 3 times a year)

## The details are as follows:

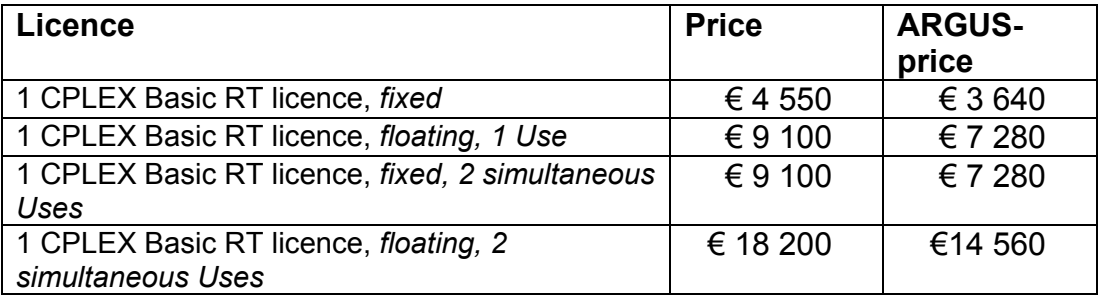

Maintenance contract 18%

To obtain a licence apply to: *Silvia TARTAGLIONE* ILOG Direct ph: +33/1.49.08.29.97 3-5 av. Galliéni 94250 fax : +33/1.49.08.36.10 Gentilly (Paris) FRANCE Email: startaglione@ilog.fr

Optimization Times Newsletter Issues are always available on the ILOG web site at:<http://www.ilog.com/products/optimization/customer/newsletter.cfm>

Getting the CPLEX licence-procedure.

- 1. Install τ-ARGUS on your computer.
- 2. In the τ-ARGUS directory you will find a program IHOSTID.EXE. This is a Cplex program to display some registration information. Copy this information in your message to Silvia at ILOG. Indicate also whether you want a fixed licence or a floating licence.
- 3. ILOG will send you a file with extension .ILM. Copy this file in the τ-ARGUS directory and Cplex should be able to run with τ-ARGUS.
- 4. If you want to know whether the ILM-file is correct, run the program ILMCHECK.EXE with the name of the ILM-file as a parameter. This is a DOS-program, so you should run it in a DOS-box.
- 5. However τ-ARGUS will also check whether the Cplex-licence is correct and will give an error message if not.